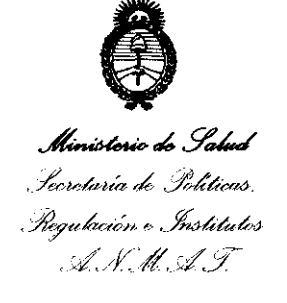

DISPOSICIÓN N' **8677** 

BUENOS AIRES, 22 DIC 2011

VISTO el Expediente N° 1-0047-14006-10-1 del Registro de esta Administración Nacional de Medicamentos, Alimentos y Tecnología Médica (ANMAT), y

CONSIDERANDO:

Que por las presentes actuaciones T.LE.M.S. S.R.L. solicita se autorice la inscripción en el Registro Productores y Productos de Tecnología Médica (RPPTM) de esta Administración Nacional, de un nuevo producto médico.

Que las actividades de elaboración y comercialización de productos médicos se encuentran contempladas por la Ley 16463, el Decreto 9763/64, y MERCOSUR/GMC/RES. N° 40/00, incorporada al ordenamiento jurídico nacional por Disposición ANMAT Nº 2318/02 (TO 2004), y normas complementarias.

Que consta la evaluación técnica producida por el Departamento de Registro.

Que consta la evaluación técnica producida por la Dirección de I . Tecnología Médica, en la que informa que el producto estudiado reúne los requisitos técnicos que contempla la norma legal vigente, y que los establecimientos declarados demuestran aptitud para la elaboración y el control de calidad del producto cuya inscripción en el Registro se solicita.

Que los datos identificatorios característicos a ser transcriptos en los proyectos de la Disposición Autorizante y del Certificado correspondiente, han sido convalidados por las áreas técnicas precedentemente citadas.

Que se ha dado cumplimiento a los requisitos legales y formales que contempla la normativa vigente en la materia.

Que corresponde autorizar la inscripción en el RPPTM del producto médico objeto de la solicitud.

Que se actúa en virtud de las facultades conferidas por los

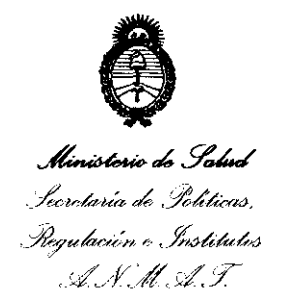

**DISPOSICIÓN N' 8677** 

Artículos 80, inciso 11) y 10°, inciso i) del Decreto 1490/92 y por el Decreto 425/10.

Por ello;

# EL INTERVENTOR DE LA ADMINISTRACIÓN NACIONAL DE MEDICAMENTOS, ALIMENTOS Y TECNOLOGÍA MÉDICA

DISPONE:

ARTICULO 1°- Autorízase la inscripción en el Registro Nacional de Productores y Productos de Tecnología Médica (RPPTM) de la Administración Nacional de Medicamentos, Alimentos y Tecnología Médica del producto médico de marca NORLAND, nombre descriptivo DENSITOMETROS y nombre técnico DENSITOMETROS, de acuerdo a lo solicitado por T.I.E.M .S. S.R.L., con los Datos Identificatorios Característicos que figuran como Anexo I de la presente Disposición y que forma parte integrante de la misma.

ARTICULO 2° - Autorízanse los textos de los proyectos de rótulo/s y de instrucciones de uso que obran a fojas 21 y 101 a 118 respectivamente, figurando como Anexo II de la presente Disposición y que forma parte integrante de la misma.

ARTICULO 3° - Extiéndase, sobre la base de lo dispuesto en los Artículos precedentes, el Certificado de Inscripción en el RPPTM, figurando como Anexo III de la presente Disposición y que forma parte integrante de la misma

ARTICULO 4° - En los rótulos e instrucciones de uso autorizados deberá figurar la leyenda: Autorizado por la ANMAT 1865-2, con exclusión de toda otra leyenda no contemplada en la normativa vigente.

ARTICULO 50- La vigencia del Certificado mencionado en el Artículo 3° será por cinco (5) años, a partir de la fecha impresa en el mismo.

ARTICULO 6° - Regístrese. Inscríbase en el Registro Nacional de Productores y Productos de Tecnología Médica al nuevo producto. Por Mesa de Entradas notifíquese al interesado, haciéndole entrega de copia autenticada de la

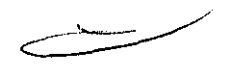

 $\frac{1}{2} - \frac{1}{4}$ 

DISPOSICIÓN N. 8 6 7 7

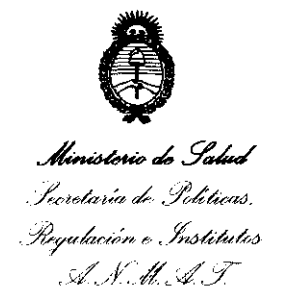

presente Disposición, conjuntamente con sus Anexos I, II y III. Gírese al Departamento de Registro a los fines de confeccionar  $el$ legajo correspondiente. Cumplido, archívese.

Expediente Nº 1-0047-14006-10-1 DISPOSICIÓN Nº  $677$ 

Dr. OTTO A. ORSINGHER **SUB-INTERVENTOR**  $A.N.M.A.T.$ 

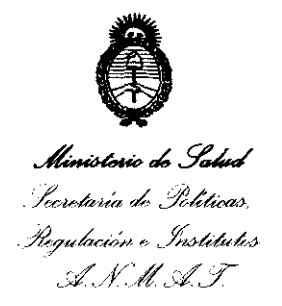

#### **ANEXO I**

IDENTIFICATORIOS CARACTERÍSTICOS del PRODUÇTO MÉDICO **DATOS** 

Nombre descriptivo: DENSITOMETROS.

Código de identificación y nombre técnico UMDNS: 15-129.

Marca: NORLAND.

Clase de Riesgo: Clase III.

Indicación/es autorizada/s: el densitómetro óseo está diseñado para calcular la densidad mineral ósea y la composición del cuerpo (masa de tejido magra o adiposa)

Modelo/s:

XR-800 X-RAY BONE DENSITOMETER XR-600 X-RAY BONE DENSITOMETER XR-46 X-RAY BONE DENSITOMETER **EXCELL X-RAY BONE DENSITOMETER** EXCELL PLUS X-RAY DENSITOMETER EXCELL WTDEBODY X-RAY BONE DENSITOMETER APOLLO X-RAY DENSITOMETER P DEXA X-RAY DENSITOMETER.

Condición de expendio: Venta exclusiva a profesionales e instituciones sanitarias.

Nombre del fabricante: NORLAND, A COOPERSURGICAL COMPANY Lugar/es de elaboración: W6340 hackbarth Road, Fort Atkinson, WI 53538.

Expediente Nº 1-0047-14006-10-1  $677$ DISPOSICIÓN Nº

Wing-

Dr. OTTO A. ORSINGHER **SUB-INTERVENTOR** A.N.M.A.T.

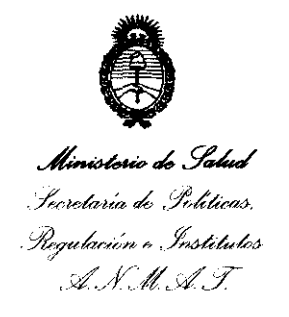

ANEXO II

TEXTO DEL/LOS RÓTULO/S e INSTRUCCIONES DE USO AUTORIZADO/S del PRODUCTO MÉDICO inscripto en el RPPTM mediante DISPOSICIÓN ANMAT Nº

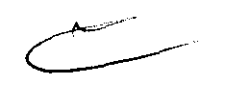

 $\sim 10^6$ 

Dr. OTTO A. ORSINGHER SUB-INTERVENTOR

**'&77** 

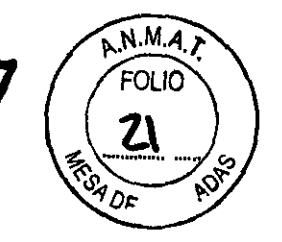

**T.I.E.M.S. S.R.L.**  DlAG. AY ACUCHO 3136 TELlFAX 5197-0220 CASEEROS-PROV. DE BUENOS AIRES

### **PROYECTO DE ROTULO**

Fabricante: Norland Cooper Surgical Company W6340 Hackbarth Road Fort Atkinson WI 53538 Estados Unidos Importador: T.I.E.M.S. S.R.L. Diag. Ayacucho N° 3136 Caseros Prov. De Buenos Aires Producto: Densitómetro Modelo: (el que corresponda) Instrncciones de Uso: Manual de Uso acompaña a los productos Condiciones de Venta: " \_\_\_\_\_\_\_\_\_\_\_\_\_\_\_\_ " Serie: la que corresponda Lote: el que corresponda Fecha de fabricación: la que corresponda Director Técnico: Ing. Elect. Gustavo D. Sánchez MN 3314 Venta Autorizada por A.N.M.A.T. PM Nº 1865-2 •

'I ING. GUSA AVALUS SANCHEZ<br>DIRECTOR/TEORICO OF TIENS S.R.L.

l!)ll.f!n"'.14 **DIEGO BOf;>ROMEO**  SOCIO GERENTE TIEMS S.R.L.

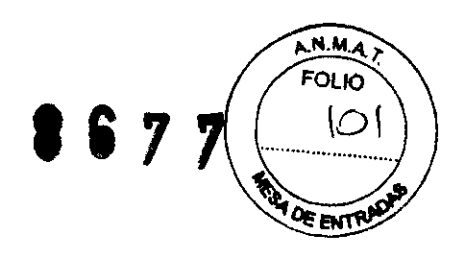

#### T.I.E.M.S. S.R.L. DIAG. AY ACUCHO 3136 TELlFAX 5197-0220 CASE EROS-PROV. DE BUENOS AIRES

Buenos Aires, Septiembre de 2011

Al Señor Interventor de la A.N.MAT. Dr. Carlos Chiale Dirección de Tecnología Médica Ing. Rogelio López S / D

De nuestra consideración:

De acuerdo a lo previsto en Sección 3 del Anexo 111 B del Reglamento Aprobado por Disposición N° 2318/02 (TO 2004) y en Disposición N° 5267/06 (BO 19-06-2006), se presenta para su evaluación los contenidos que contendrá el Modelo de Instrucciones de Uso, de los Densitómetros, fabricados por Norland, a saber:

Fabricante: Norland Cooper Surgical Company W6340 Hachbarth Road- Fort Atkinson WI 53538 Estados unidos Importador: T.I.E.M.S. S.R.L. Diag. Ayacucho N° 3136 Caseros Prov. De Buenos Aires Producto: Densitometro Modelo: (el que corresponda) Instrucciones de Uso: Manual de Uso acompaña a los productos representados de Venta: "\_\_\_\_\_\_\_\_\_\_\_\_\_\_\_\_\_\_\_\_\_\_\_\_ Serie: la que corresponda Lote: el que corresponda Fecha de fabricación: la que corresponda Director Técnico: Ing. Elect. Gustavo D. Sánchez MN 3314 Autorizada por A.N.M.A.T. PM N° 1865-2

. GERARBe E. MOLlO DIRECTOR TÉCNICO DE TIEMS S.R.L. M.N.3420

DIEGO BORROMEO SOCIO GERENTE TIEMS S.R.L.

 $\begin{array}{c}\n 67 \\
 \hline\n 7\n \end{array}\n \begin{array}{c}\n 1.04 \\
 1.02 \\
 0\n \end{array}\n \end{array}$ ~<br>FOLIO  $\alpha$  and

#### D **T .I.E.M.S. S.R.L.**  DIAG. AYACUCHO 3136 TELIFAX 5197-0220 CASEEROS-PROV. DE BUENOS AIRES

Este manual contiene información de seguridad y mantenimiento, y especificaciones técnicas, para su densitómetro. La información contenida en este manual está sujeta a cambios sin notificación previa. Puede utilizar o copiar el software descrito en este manual únicamente de acuerdo con los términos de la licencia del software, garantia del producto o acuerdos de contrato de servicio. Ninguna parte de esta publicación se puede reproducir para ningún fin de ningún tipo, guardar en un sistema de recuperación de datos, ni transmitir en modo alguno ni por ningún medio, ya sea mecánico, reprográfico, por grabación o de otro tipo, sin el permiso expreso por escrito de **Norland.** Queda prohibida la reproducción, fotocopiado y registro de todo o parte. Cualquier información contenida aquí no deber ser revelada a ninguna companfa considerada competidora de **Norland.** 

La información incluida en este manual es confidencial y propiedad de **Norland.** Esta información sólo se proporciona a representantes autorizados de los clientes de **Norland** con el único objetivo de facilitar el uso de los productos. Ninguna información aquí contenida puede ser revelada a personas no autorizadas para propósito alguno sin el permiso previo por escrito de **Norland.** 

Lea detenidamente los manuales del usuario, de seguridad y de especificaciones antes de usar el sistema o intentar reparar cualquier componente. El mantenimiento no autorizado puede anular las garantías del sistema o los contratos de mantenimiento. Consulte al Departamento de Atención al Cliente de **Norland** antes de realizar cualquier servicio.

El densitómetro óseo está disenado para calcular la densidad mineral ósea y la composición del cuerpo (masa de tejido magra o adiposa) de pacíentes cuando sus médicos lo indiquen. Los manuales proporcionan las instrucciones para el manejo del software y de la mesa de exploración, información sobre el sistema e información de mantenimiento.

#### **Variables que afectan los resultados de la exploración**

La técnica del usuario y la variabilidad del paciente pueden afectar los resultados de la exploración:

OO E. MOLLO THE TECNICO DE TIEMS S.R.L. M.N. 3420

 $- \sqrt{2}$ 

DieGO BORROMEO SOCIO GERENTE TIEMS S.R.L.

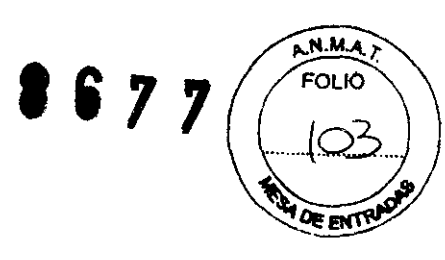

#### T.I.E.M.S. S.R.L. DIAG. AYACUCHO 3136 TELlFAX 5197-0220 CASEEROS-PROV. DE BUENOS AIRES

- 1. la técnica del usuario se refiere a la colocación del paciente y al análisis de la exploración. Para minimizar las variables de la técnica: 1) establezca una posición uniforme y las rutinas de análisis de exploración utilizando las marcas anatómicas cuando coloque a los pacientes y 2) durante el análisis, manipule los datos no procesados solamente cuando sea absolutamente necesario.
- 2. La variabilidad del paciente se refiere a los cambios en el historial médico, el metabolismo y la dieta del paciente. También se refiere a los procedimientos de diagnóstico que implican la captación de radionúclidos y el tratamiento médico, y la presencia de radiaciones externas (especialmente el uso de otros dispositivos que generan radiación en las proximidades del sistema). Para minimizar la variabilidad del paciente: 1) familiarfcese con el historial del paciente y 2) instale el escáner en un entorno protegido de modo eficaz frente a otras fuentes de radiación externa.

Norland o los distribuidores autorizados proporcionan formación práctica individual como parte del procedimiento de instalación de su sistema. Un especialista en aplicaciones le proporcionará información sobre el funcionamiento del software y del hardware, así como sobre las revisiones, advertencias y precauciones de los manuales.

IMPORTANTE: sólo los técnicos formados deben manejar el sistema. Los técnicos nuevos deben recibir formación antes de que puedan manejar el sistema sin supervisión. A solicitud del cliente, se ofrecen sesiones de formación adicional.

Debe tener en cuenta los siguientes factores que podrían afectar a la exactitud clínica del cálculo de columna, alteraciones marcadas de la arquitectura esquelética (p. ej., osteófitos, enfermedad de disco degenerativa, artritis espinal, espondilolistesis, cifoscoliosis y fracturas vertebrales) así como depósitos significativos de calcio en la aorta pueden elevar incorrectamente los valores minerales óseos de la columna.

GERARDO E. MOLLO DIRECTOR TÉCNICO DE TIEMS S.Rl. M.N.3420

 $\bigcirc$ DIEGO BORROMEO SOCIO GERENTE TIEMS S.R.L.

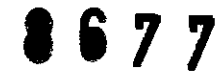

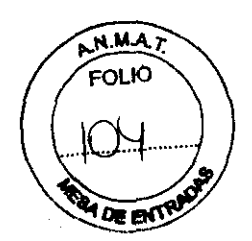

#### **T.I.E.M.S. S.R.L.**  DIAG. AY ACUCHO 3136 TELlFAX 5197-0220 CASE EROS-PROV. DE BUENOS AIRES

En algunos casos, las regiones que contienen estas calcificaciones distróficas pueden ser excluidas de los análisis de exploración. El escáner puede ser utilizado para monitorizar los cambios minerales del hueso durante un período en pacientes con estos trastornos, pero se debe tener cuidado al interpretar.

Utilice los cálculos de la exploración como ayuda de otros métodos para evaluar la CMO del paciente en el entorno clínico. Además, las estimaciones de columna serán difíciles de interpretar en pacientes con dispositivos metálicos ortopédicos e intervenciones quirúrgicas previas, tales como injertos óseos.

El material de contraste radiográfico y los radiofármacos utilizados para mielogramas, enemas de bario y otras pruebas diagnósticas impiden las estimaciones exactas. El bario se elimina del cuerpo a los pocos días, pero los tintes con base de aceite usados en mielogramas realizados hace varios años pueden permanecer en el cuerpo durante años. Un período de espera de tres días es suficiente para que el bario y la mayoría de los radiofármacos sean eliminados del cuerpo.

Las valoraciones de fémur serán difíciles de interpretar en pacientes con dispositivos ortopédicos metálicos e intervenciones quirúrgicas previas. Los factores de complicación más comunes para las valoraciones de fémur son las prótesis y los implantes quirúrgicos en la región de la exploración ósea. Los resultados se pueden ver afectados negativamente si el paciente tiene dificultad con la rotación interna de 25° deseada de la pierna, o al mantener esta posición sin moverse.

Las valoraciones de cuerpo completo requieren una colocación sistemática del paciente para obtener resultados de precisión, y serán difíciles de interpretar en pacientes con dispositivos ortopédicos metálicos e intervenciones quirúrgicas previas. El operador debe prestar especial atención a la posición de los brazos del paciente, y mantener la misma posición para cada exploración. Los resultados pueden alterarse si el paciente se mueve durante la exploración.

#### **Precauciones para procedimientos operativos estándar**

1. No trate de manejar el escáner sin haber leído primero este manual.

ARDO E. MOLLO TÉCNICO DE TIEMS S.R.L

~-  $\begin{picture}(120,170) \put(0,0){\line(1,0){155}} \put(15,0){\line(1,0){155}} \put(15,0){\line(1,0){155}} \put(15,0){\line(1,0){155}} \put(15,0){\line(1,0){155}} \put(15,0){\line(1,0){155}} \put(15,0){\line(1,0){155}} \put(15,0){\line(1,0){155}} \put(15,0){\line(1,0){155}} \put(15,0){\line(1,0){155}} \put(15,0){\line(1,0){155$ 

llF-GO BORROMEO SOCIO GERENTE TIEMS g,R.l.

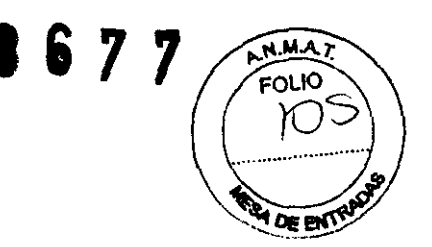

#### **T.I.E.M.S. S.R.L.**  DIAG. AY ACUCHO 3136 TEL/FAX 5197-0220 CASEEROS-PROV. DE BUENOS AIRES

- 2. No retire los paneles de montaje, ni intente realizar reparaciones sin las instrucciones previas del personal autorizado de **Norland**
- 3. Realice el procedimiento de Control de calidad cada mañana. Si una prueba falla, compruebe la posición del bloque de calibración y vuelva a ejecutar el procedimiento de CC. Si la prueba falla por segunda vez, póngase en contacto con el Servicio técnico de **Norland.** Además, llame a **Norland** si se producen más de dos fallos en una semana. Si la temperatura ambiente cambia más de 5 <sup>o</sup>C durante el día, realice otro CC diario.
- 4. Si la paciente está o puede estar embarazada, póngase en contacto con el médico de la paciente antes de realizar la exploración.
- 5. Permanezca en la sala con el paciente mientras se realiza la exploración. Asegúrese de que el paciente no se mueve durante la medida. Reduzca al mínimo el tiempo que el paciente está tumbado en la mesa de exploración.
- 6. Permita el acceso a la sala solamente al personal autorizado.

7. No intente llevar a cabo un servicio en cualquiera de los componentes eléctricos del sistema mientras la mesa de exploración esté ENCENDIDA. Para generar los rayos X se utiliza alta tensión.

8. En el manual que recibió con el sistema encontrará información sobre seguridad contra la radiación. Revise esa información antes de empezar.

9. **Para parar el escáner en caso de emergencia,** pulse el botón de parada de emergencia en el brazo de exploración. **NO** use el botón de parada de emergencia para interrumpir normalmente la exploración.

10. Retire inmediatamente cualquier líquido que se haya derramado en la almohadilla o en cualquier superficie de la mesa.

Ing. GERARDO E. MOLLO DIRECTOR TÉCNICO DE TIEMS S.R 1 M.N.3420

' r)lE;ao 80RROME~ S  $\sqrt{2\pi r}$ SOCIO GERENTE TIEMS S.R.L.

 $677$ OLIO Jr J*.C.*... ···ItU.~' **EXPLANATION** 

#### T.I.E.M.S. S.R.L. DIAG. AY ACUCHO 3136 TEL/FAX 5197-0220 CASE EROS-PROV. DE BUENOS AIRES

11. Deben limpiarse todas las superficies para que satisfagan las directrices del centro para la manipulación de sangre y líquidos corporales. Ciertos productos químicos pueden danar el material de la almohadilla Utilice desinfectante de calidad sanitaria adecuado seguido de un detergente suave.

12. No genere rayos X mediante el uso de aplicaciones remotas.

13. Proteja al ordenador contra el acceso a la red intencionado y no autorizado. Permita el acceso sólo a los usuarios autorizados. Evite el ataque de virus mediante la instalación de cortafuegos, antivirus y actualizaciones del software. Póngase en contacto con el representante de GE local para obtener más información.

#### Procedimientos operativos estándar

1. Control de calidad: todas las mananas, antes de empezar las mediciones de pacientes, realice el procedimiento de Control de calidad. Consulte el capítulo 2 del Manual del operador. Asegúrese de guardar los resultados impresos para futuras referencias.

2. Medir pacientes: si hay tiempo, introduzca los datos Primarios, Secundarios y Adicionales de los pacientes que espera medir durante el día. Consulte el capítulo 3 del manual del operador para medir a un paciente.

3. Analizar los resultados: analice e imprima los resultados inmediatamente después de la medición de cada paciente si el tiempo lo permite. Si no, analice los archivos de todos los pacientes después de haber medido al último. Consulte el capítulo 4 del Manual del operador para analizar los resultados.

4. Guardar archivos de imagen: guarde los archivos de imagen antes de marcharse al finalizar el día. En el caso poco probable de que no funcione correctamente la computadora, es muy importante tener guardados los archivos de todas las mediciones de paciente para reconstituir la base de datos. Consulte el apartado Guardar archivos de imagen en la página 30 para los procedimientos de archivo.

ING. GERARDO E. MOLLO DIRECTOR TÉCNICO DE TIEMS S.R.L.

DIEGO BORROMEO SOCIO GERENTE TIEMS S.R.L.

#### T.I.E.M.S. S.R.L. DIAG. AY ACUCHO 3136 TELIFAX 5197-0220 CASE EROS-PROV. DE BUENOS AIRES

5. Apagar la computadora: al finalizar el día, seleccione Salir en la pantalla principal, seleccione Apagar en la ventana Cerrar y haga clic en OK (ACEPTAR) para cerrar el programa.

Nota: no apague el escáner al final del día para sistemas fijos.

#### Unidad de la mesa del escáner

Nota: no intente realizar el mantenimiento de la unidad de mesa del escáner. Llame al servicio técnico de Norland o a su distribuidor.

#### Mesa del escáner

La mesa del escáner se utiliza para soportar al paciente durante la medición o un examen general. Además, el conjunto de la fuente de rayos X y otros equipos electrónicos están contenidos en el interior de la mesa del escáner.

#### Interruptores de posición:

Los interruptores de posición mueven el brazo del escáner y el detector a la posición inicial de medición (la luz de láser indica la posición del detector). El interruptor Posterior/Anterior mueve el detector a lo ancho de la mesa de escáner. El interruptor Izquierda/Derecha mueve el brazo del escáner a lo largo de la mesa de escáner.

#### Interruptores de detección de la posición del brazo giratorio

Los interruptores de detección de la posición del brazo giratorio detectan el estado de bloqueo del brazo y del pasador del brazo. El pasador del brazo giratorio debe estar echado y el brazo debe estar en la posición bloqueada sobre la mesa de exploración antes de que pueda llevarse a cabo una medición. La liberación del pasador del brazo durante una medición detendrá la exploración y se perderán los datos de la medición.

**MOLLO** DIRECTOR TE o de tiems b.r.l.

 $\frac{1}{\sqrt{1-\frac{1}{n}}}\cdot$  $\bigwedge$ **BIEGO BORROMEO** SOCIO GERENTE ~ TiEMS S.R.L.

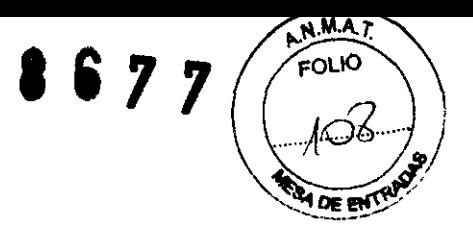

#### T.I.E.M.S. S.R.L. DlAG. AY ACUCHO 3136 TELIFAX 5197-0220 CASEEROS-PROV. DE BUENOS AIRES

#### Botón de inicio de exploración:

El botón de inicio de exploración inicia la medición del paciente. El botón de inicio de exploración se ubica en el panel de pantalla cerca de los interruptores de ubicación.

Seguridad del sistema Siga en todo momento estas normas de seguridad:

• Lea el manual antes de manejar el escáner.

• El técnico que maneja el densitómetro debe permanecer en la sala con el paciente durante la medición.

• No intente reparar el escáner.

• Cuando no se esté utilizando el escáner, asegúrese de que las luces de obturador abierto, rayos X y láser estén apagadas.

• No ejerza una presión excesiva sobre el brazo del escáner.

• Use la mesa del escáner para las mediciones y las exploraciones de pacientes exclusivamente: no se siente, ni se levante o se tumbe en la mesa con otros fines.

• No permita que ningún líquido entre en contacto con el equipo mecánico ni electrónico de la mesa ni de la computadora.

#### Seguridad mecánica

El brazo del escáner se desplaza a lo largo de toda la mesa del escáner. Asegúrese de que el paciente no interfiera en el movimiento del brazo del escáner para prevenir posibles lesiones. Además, asegúrese de que no haya objetos detrás de la mesa del escáner que puedan obstaculizar el movimiento del brazo del escáner. El peso aplicado al equipo no debe exceder los 204 kg.

O E. MOLLO **GERA** DIRECTOR TECNICO DE TIEMS S.R. M.N. 3420

eder los 204 kg.<br>
<br>
1<br>
DIEGO BORROMEO<br>
SOCIO GERENTE<br>
TIEMS S.R.L. TIEMS S.R.L.

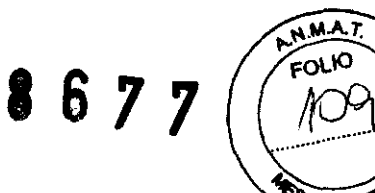

#### **T.I.E.M.S. S.R.L.**  DIAG. AY ACUCHO 3136 TELlFAX 5197-0220 CASEEROS-PROV. DE BUENOS AIRES

#### **Símbolos externos**

**Atención:** señala que el Manual del operador contiene importante información de seguridad, tal como la ubicación de los puntos de enganche.

**Botón de parada de emergencia:** muestra la ubicación del botón de parada de emergencia.

**Láser activado:** muestra la ubicación del indicador de láser activado.

**Obturador abierto:** muestra la ubicación del indicador de obturador abierto. **Rayos X activados:** muestra la ubicación del indicador de rayos X activados. **Equipo de tipo B:**  indica que el escáner tiene protección tipo 8 contra descargas eléctricas.

**Encendido:** muestra la ubicación del indicador de encendido y la posición del interruptor para encender el equipo.

**Apagado:** muestra la posición del interruptor para apagar el equipo.

#### **Símbolos internos**

**Tierra de protección:** muestra la ubicación de una terminal a tierra de protección. **Tierra funcional:** muestra la ubicación de una terminal a tierra funcional.

#### **Botón de parada de emergencia:**

El botón de parada de emergencia es el botón redondo de color rojo ubicado en el panel de presentación del escáner.

**NOTA:** Cuando se pulsa el botón de parada de emergencia, los datos no se guardan en la base de datos. Debe medir de nuevo al paciente.

1. Pulse el botón de parada de emergencia para detener la medición en caso de emergencia. Se interrumpe la alimentación de los motores de la mesa del escáner, del cabezal del tubo de rayos X, del obturador y del láser.

**NOTA:** no utilice de forma habitual el botón de parada de emergencia para detener el escáner durante su normal funcionamiento.

6. Seleccione **Aceptar** en la ventana de mensajes de la pantalla de la computadora.

Ind. GERARDO E. MOLLO DIRECTOR TECNICO DE TleMS S.R.L. M.N,3420

DIEGO BORROMEO

SOCIO GERENTE TIEMS S.R.L.

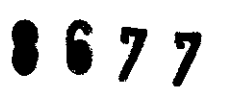

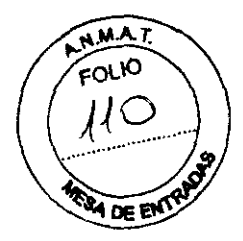

**T.I.E.M.S. S.R.L.**  DlAG. AYACUCH03136 TEUFAX 5197-0220 CASE EROS-PROV. DE BUENOS AIRES

**NOTA:** si existe un problema de hardware, **NO** intente medir ningún paciente. Comuníquese con el servicio técnico de **Norland** o su distribuidor.

#### **Circuito de doble protección**

En caso de producirse un fallo de diagnóstico, el circuito de doble protección interrumpe la alimentación a los motores del escáner y cierra el obturador de rayos X. Aparece un mensaje en la computadora describiendo la avería. Comuníquese con el servicio técnico de **Norland** y provea una descripción de la avería.

#### **Interferencias electromagnéticas**

Aunque el escáner cumple las normas de seguridad sobre interferencias electromagnéticas (EN60601-1-2), es posible sin embargo que se aprecie una pérdida de rendimiento bajo condiciones electromagnéticas extremas. Aumente al máximo la distancia entre el escáner y otros equipos. Utilice una línea de alimentación especial para evitar interferencia hacia y desde el escáner.

#### **Rendimiento de compatibilidad electromagnética (EMC)**

Por lo general. todos los tipos de equipos electrónicos pueden causar interferencia electromagnética con otros equipos, ya sea por transmisión aérea o por conexión de cables. El término EMC (compatibilidad electromagnética) indica la capacidad del equipo para detener la influencia electromagnética procedente de otros equipos y al mismo tiempo no afectar a otros equipos con radiación electromagnética propia. Para lograr el rendimiento total de EMC del producto, es necesario seguir las instrucciones del manual de servicio para su correcta instalación. En caso de problemas relacionados con la EMC, llame a su personal de servicio.

#### **Mantenimiento del sistema Limpieza del ambiente de la mesa del escáner**

Aspire y quite el polvo del lugar del sistema semanalmente. Quite el polvo de la superficie del sistema regularmente y utilice productos de limpieza no abrasivos para quitar la suciedad. Evite que entren líquidos dentro de la mesa del escáner.

Ing. GERARDO E. MOLLO DIRECTOR TÉCNICO DE TIEMS S.R.l. M.N.3420

 $\sqrt{1}$ 

DIEGO BORROMEO SOCIO GERENTE TIEMS S.R.L

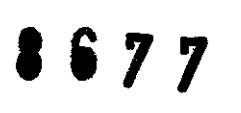

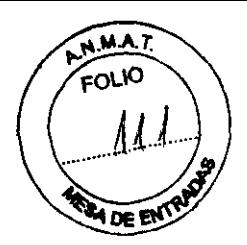

#### **T.I.E.M.S. S.R.L.**  DIAG. AYACUCHO 3136 TELIFAX 5197-0220 CASEEROS-PROV. DE BUENOS AIRES

#### **Guardar archivos de imagen**

Todos los días, guarde los nuevos archivos de imagen del disco duro de su ordenador en un disco de archivo. Este procedimiento creará espacio libre en su disco duro.

El programa identifica archivos guardados etiquetándolos con la ubicación de la unidad y el número del disco de archivo: el programa comienza con el número 1. Por ejemplo: el tercer disco de archivo ubicado en la unidad A estará etiquetado como "A:A3." Las etiquetas para los discos de archivo se muestran en la columna Etiquetas de la lista de archivos de imagen de la pantalla Directorio. Es importante que ponga (escriba) el número de archivo en cada disco de archivo. Si es necesario restaurar los archivos guardados en el disco duro o reconstruir la base de datos, el programa requiere que use el/los disco/s de archivo adecuados según su etiqueta.

1. Seleccione **Directorío** de la pantalla principal o de la barra de herramientas Común.

2. Complete uno de los procedimientos que se incluyen a continuación:

**• Guardar todas las imágenes para todos los pacientes:** 1) seleccione Guardar en la barra de herramientas Directorio y 2) seleccione "Guardar todas las imágenes para todos los pacientes" en el cuadro de mensaje que aparece.

• Archivar todos los exámenes de todos los pacientes en los resultados de la búsqueda actual: 1) seleccione un campo de búsqueda en el menú desplegable, 2) introduzca los criterios de búsqueda en el campo proporcionado, 3) haga clic en el botón Search (buscar), 4) seleccione Archivo de la barra de herramienta Directorio y 5) seleccione "Archivar todos los exámenes de todos los pacientes en los resultados de la búsqueda actual" en el cuadro de mensaje que se muestra.

**• Guardar todas las imágenes para el paciente seleccionado:** 1) seleccione un paciente de la Lista de pacientes, 2) seleccione Guardar en la barra de herramientas Directorio y 3) seleccione "Guardar todas las imágenes para el paciente seleccionado" en el cuadro de mensaje que aparece.

The GERARDO E. MOLLO DIRECTOR TECNICO DE TIEMS S.R.L. M.N. 3420

~  $\mathbb{R}$ DIEGO BORROMEO

SOCIO GERENTE TIEMS S.R.L.

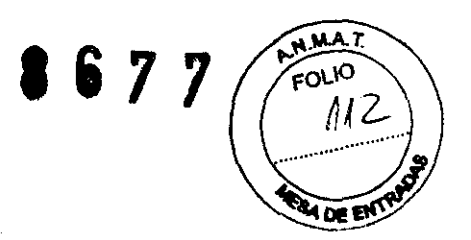

#### T.I.E.M.S. S.R.L. DIAG. AYACUCHO 3136 TELlFAX 5197-0220 CASE EROS-PROV. DE BUENOS AIRES

• Guardar examen seleccionado: 1) seleccione un paciente de la Lista de pacientes, 2) seleccione el archivo de imagen del paciente que desea guardar, 3) seleccione Guardar en la barra de herramientas Directorio, y 4) seleccione "Guardar imagen seleccionada" en el cuadro de mensaje que aparece.

3. Seleccione Aceptar. El programa guarda los archivos de imagen del disco duro de la computadora en el disco de archivo o en un disco duro externo. El número de archivo correspondiente está ubicado en la columna Etiqueta de la Lista de imágenes.

4. Si se necesita iniciar una fuente de almacenamiento de archivos, el programa le solicita que introduzca el disco de archivo etiquetado en la unidad de disco correspondiente. Introduzca un disco nuevo o etiquetado según se indica.

NOTA: consulte el manual del operador para cambiar la ubicación de la unidad utilizada para guardar los archivos.

#### Prueba del botón de parada de emergencia

Pruebe el botón de parada de emergencia una vez al mes. Consulte el siguiente procedimiento:

1. Inicie una medición estándar de cuerpo completo. No debe haber ningún paciente sobre la mesa.

2. Pulse el botón de parada de emergencia. Asegúrese de que las luces del obturador y los rayos X están apagadas, y que un mensaje en la pantalla del ordenador indica que está activado el botón de parada de emergencia.

3. Pulse el botón de parada de emergencia de nuevo para restablecer el sistema.

4. No guarde la medición del paciente.

Ing. GERARDO E. MOLLO DIRECTOR TÉCNICO DE TIEMS S.R.L. M N 3420

A DIEGO BORROMEO SOCIO GERENTE TIEMS S.R.L.

**867** 

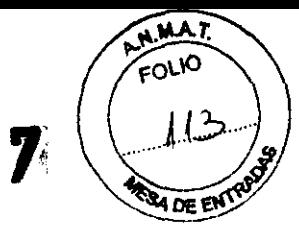

#### T.I.E.M.S. S.R.L. DlAG. AYACUCHO 3136 TEUFAX 5197-0220 CASE EROS-PROV. DE BUENOS AIRES

#### Mantenimiento preventivo

Unidades láser y tubo de rayos No hay COMPONENTES CUYO MANTENIMIENTO PUEDA REALIZAR EL USUARIO dentro de las unidades del cabezal del tubo de rayos X y del láser. NO intente realizar el mantenimiento in situ.

NO intente mantener o reparar los componentes ni la mesa del escáner. Al hacerlo, se anularán todos los contratos de servicio y garantias actuales.

#### Procedimiento de control de calidad diario

Realice los procedimientos de control de calidad diariamente. Asegúrese de que cada procedimiento pase la prueba.

Si su sistema no pasa una prueba, compruebe la posición del bloque de calibración y vuelva a realizar el procedimiento de control de calidad. Si el procedimiento falla una segunda vez, comuníquese con el servicio técnico de GE

#### Mantenimiento anual

Norland recomienda que programe un mantenimiento preventivo anual por parte de un ingeniero de mantenimiento y reparaciones autorizado por Norland

#### Eliminación de los materiales

El escáner contiene plomo (para la protección contra los rayos X) y o bien yoduro sódico o bien telururo de cadmio y cinc (para la detección de rayos X). Si contrata los servicios de Norland para la eliminación de su escáner, Norland eliminará estos materiales de forma adecuada. Si prefiere encargarse usted mismo de la eliminación de su escáner, elimine ambas sustancias de acuerdo con la reglamentación local. Póngase en contacto con el representante local para obtener más información.

#### Requisitos de espacio

Por cuestiones de seguridad, la computadora y todos los periféricos deben estar en la misma sala que el escáner.

<sup>ARDO</sup> E. MOLLO TOR TÉCNICO DE TIEMS S.R.L.<br>M.N. 3420

\ DIEGO BORROMEO

T/EMS S.R.l.

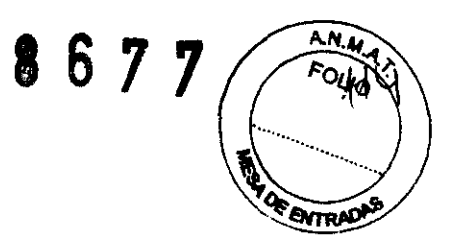

### **T.I.E.M.S. S.R.L.**

DlAG. AY ACUCHO 3136 TEUFAX 5197-0220 CASEEROS-PROV. DE BUENOS AIRES

#### **Mesa de tamaño completo**

#### **Configuración de habitación estándar:**

La computadora y los periféricos deben estar situados a más de 1,5 m o 1,83 m del escáner. Las dimensiones recomendadas de la habitación son: 4,0 metros x 3,35 metros.

Configuración de habitación pequeña:

Las dimensiones de la habitación deben ser al menos 3,2 m x 3,35 m si el ordenador y los periféricos se alimentan mediante un transformador de aislamiento. El equipo alimentado por un transformador aislador puede situarse en cualquier parte de la sala del escáner. El transformador de aislamiento y el escáner deben estar enchufados al mismo enchufe exclusivo.

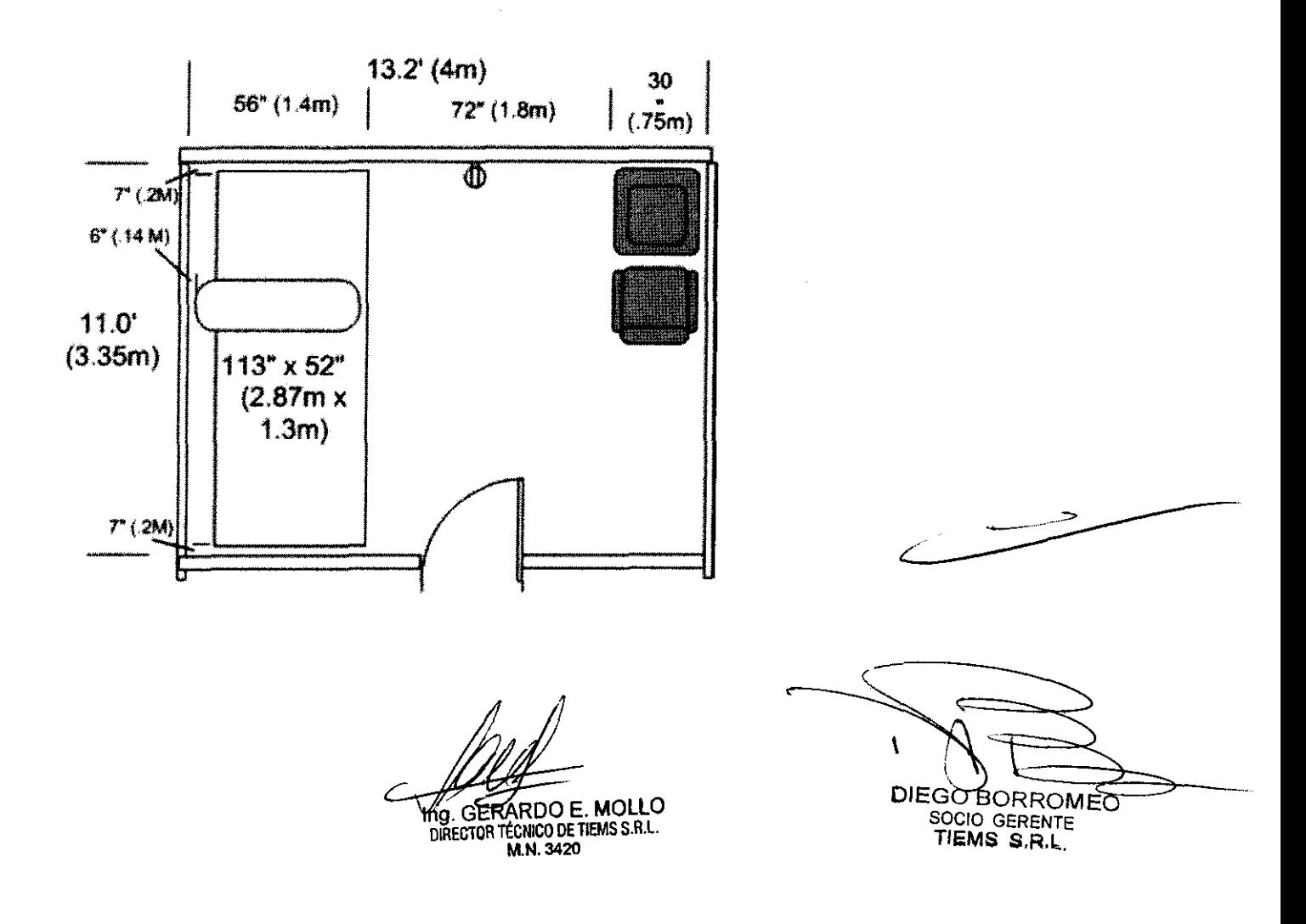

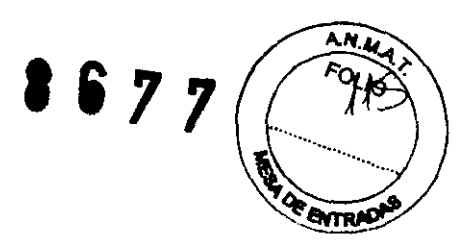

## **T.I.E.M.S. S.R.L.**

DIAG. AYACUCHO 3136 TELIFAX 5197-0220 CASE EROS-PROV. DE BUENOS AIRES

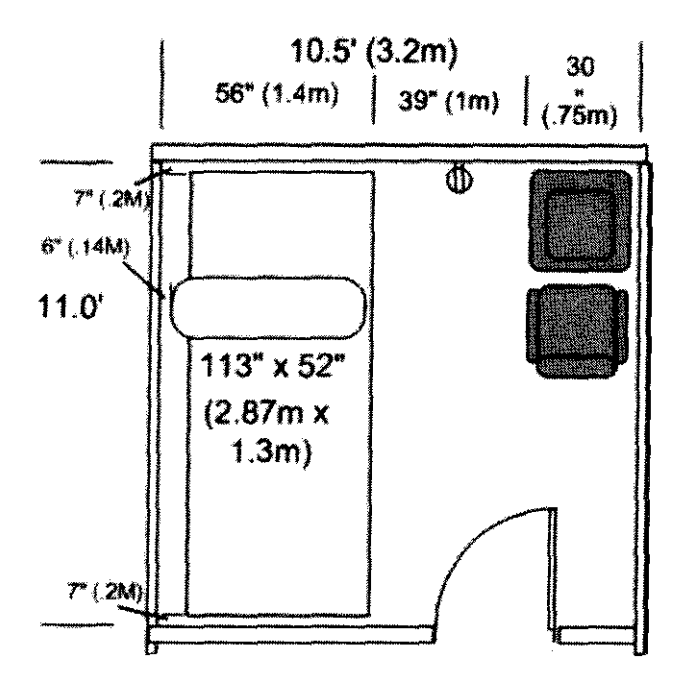

#### **Especificaciones del entorno:**

#### **Entorno operativo**

Observe las siguientes especificaciones durante el funcionamiento del escáner:

#### **• Espacio ambiental (subcomponentes interiores):**

Para el funcionamiento y servicio del escáner, no bloquee el área alrededor de la mesa del escáner. Asegúrese de que exista una zona minima despejada de 30,5 cm en los extremos de la cabeza y los pies de la mesa del escáner, de al menos 15,2 cm en el lado del brazo y de 45,7 cm en el lado del operador.

ING. GERARDO E. MOLLO DIRECTOR TÉCNICO DE TIUMO 8.A.L. **MM.3480** 

 $\mathcal{L}_{\mathcal{A}}$  $\sqrt{2}$ DIEGO BORROMEO DIEGO BORROMEO<br>SOCIO GERENTE

TI5MS S.R.L

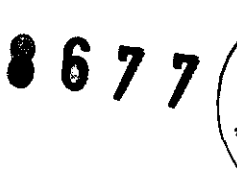

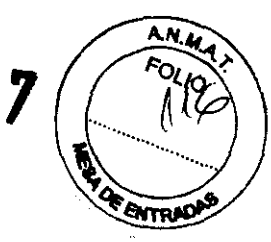

T.I.E.M.S. S.R.L. DIAG. AY ACUCHO 3136 TEL/FAX 5197-0220 CASEROS-PROV. DE BUENOS AIRES

#### • Espacio ambiente (ventilación):

No bloquee las rejillas de refrigeración del ordenador ni de la mesa del escáner. Asegúrese de que existen 15,2 cm desde la mesa consola a la pared para los cables y enchufes de la computadora.

#### • Polvo, humos y suciedad:

Instale el sistema en un área limpia y ventilada. El polvo y la suciedad que están en suspensión en el aire pueden ocasionar el mal funcionamiento de los cabezales de la disquetera y otros componentes mecánicos sensibles. GE recomienda que no se fume en la sala del escáner.

#### • Humedad:

Asegúrese de que la humedad del área del escáner esté entre 20%-80%, sin condensación.

#### • Consumo de energía:

El escáner requiere un circuito especial de 10A 200-240 VCA +10%, (un enchufe doble) con tierra aislada, THD<5% 750 VA. El enchufe de pared debe estar situado detrás de la computadora principal. El escáner consume 40 VA cuando no se está utilizando y menos de 750 VA durante el examen a un paciente (100 kV/2,5 mAl. Consulte la guía de calidad de energía en la tabla Dedaraciones de inmunidad y emisiones.

Los escáneres, en todas sus presentaciones, requieren un circuito especial de, 10 A 220-240 VCA (un enchufe doble) con tierra aislada, THD<5% 600 VA. El enchufe de pared debe estar situado detrás de la computadora principal. El escáner consumirá 40 vatios cuando está inactivo y unos 450 vatios durante la exploración del paciente (76 kV/3 mA).La computadora principal (generalmente un PC con un monitor de 17 pulgadas) consumirá aproximadamente 110 vatios cuando esté funcionando.

#### • Distorsión:

Curva sinusoidal, inferior a un 5% de THD.

Ing GERARDO E. MOLLO DIRECTOR TECNlCO DE TlfMS S.Rl. M.N.3>420

 $\mathcal{N} \setminus \mathcal{N}$ "- DIEGO BORROMEO SOCIO GERENTE  $T$ IEMS  $s$ <sub>;R.L.</sub>

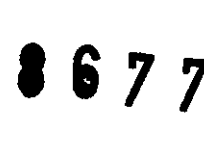

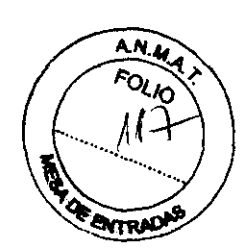

T.I.E.M.S. S.R.L. DlAG. AY ACUCHO 3136 TELlFAX 5197-0220 CASE EROS-PROV. DE BUENOS AIRES

#### • Salida de calor:

El escáner producirá aproximadamente 150 BTU (37,8 kcal) por hora cuando esté inactivo y 1500 BTU (378,0 kcal) por hora cuando esté realizando una exploración.

#### • Electricidad estática:

Instale y opere el sistema en un área sin electricidad estática. Observe los requisitos de humedad mínima para evitar un mal funcionamiento debido a la electricidad estática.

no reciba un choque mayor de 1 G durante más de 1 milisegundo. Asegúrese de que la mesa del escáner no reciba vibraciones mayores de 0,25 G a 1-100 Hz.

#### • Temperatura:

Asegúrese de que la temperatura durante el funcionamiento del sistema sea de18 °C-27 °C.

#### NOTA:

Cuando se apague el escáner durante más de una hora o haya un fallo de corriente, debe encender el sistema y permitir que se caliente durante una hora. Después de una hora, complete un procedimiento de control de calidad.

#### Entorno de almacenamiento y transporte

Observe las siguientes especificaciones para el almacenamiento y transporte del escáner:

• Humedad, 0% a 95% sin condensación.

• Presión atmosférica, 500 a 1060 hPa.

• Temperatura, entre -30 $\degree$  y 65 $\degree$ C.

#### Especificaciones de alimentación Corriente de fuga

O E. MOLLO RECTOR TECNI**CO DE TIEMS S.R.L.** M,N,342O

 $\sqrt{2\pi}$  $\ddot{\hspace{1cm}}$ 

DIEGO BORROMEO SOCIO GERENTE  $TIENS S;R.L.$ 

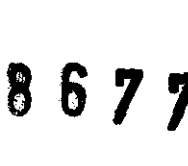

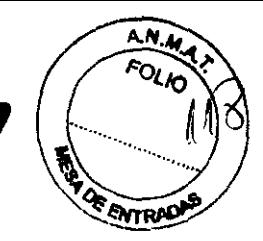

#### **T.I.E.M.S. S.R.L.**  DIAG. A YACUCHO 3136 TEL/FAX 5197-0220 CASEEROS-PROV. DE BUENOS AIRES

Computadora y periféricos con transformador aislador: <100 microamperios. Mesa del escáner sola: <500 microamperios.

#### **Potencia de entrada del escáner**

El escáner tiene una potencia de entrada nominal de 200-240 VCA, 50-60 Hz, 750 VA. El voltaje puede fluctuar ±10% de la potencia nominal sin pérdida de rendimiento del escáner. La potencia de entrada debe cumplir la norma IEEE 519-1992 sobre calidad de la potencia y distorsión armónica total (DAT <5%).

Dando conformidad a lo expuesto, suscriben el Director Técnico y Responsable Legal de T.I.E.M.S. S.R.L.. con sello ante-firma y sin otro particular, saludan a Ustedes muy atentamente.

Ing. **GERARDO E. MOLLO** 

DIRECTOR TECNICO DE TIEMS S.H.L.

,---- 1 DIEGO BORROMEO

SOCIO GERENTE<br>TI**EMS S**,R,L,

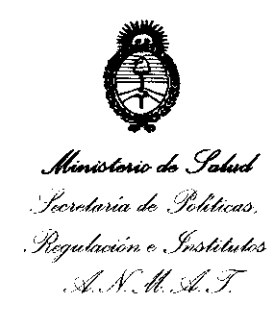

#### ANEXO III

#### CERTIFICADO

Expediente N°: 1-0047-14006-10-1

El Interventor de la Administración Nacional de Medicamentos, Alimentos y Tecnología Médica (ANMAT) certifica que, mediante la Disposición N° **6. 7. 7. 7.** *y* de acuerdo a lo solicitado por T.I.E.M.S. S.R.L., se autorizó la inscripción en el Registro Nacional de Productores y Productos de Tecnología Médica (RPPTM), de un nuevo producto con los siguientes datos identificatorios característicos:

Nombre descriptivo: DENSITOMETROS.

Código de identificación y nombre técnico UMDNS: 15-129.

Marca: NORLAND

Clase de Riesgo: Clase III.

Indicación/es autorizada/s: el densitómetro óseo está diseñado para calcular la densidad mineral ósea y la composición del cuerpo ( masa de tejido magra o adiposa).

Modelo/s:

 $\mathcal{K}_{\mathcal{C}}$  .

XR-800 X-RAY BONE DENSITOMETER XR-600 X-RAY BONE DENSITOMETER XR-46 X-RAY BONE DENSITOMETER EXCELL X-RAY BONE DENSITOMETER EXCELL PLUS X-RAY DENSITOMETER EXCELL WTDEBODY X-RAY BONE DENSITOMETER APOLLO X-RAY DENSITOMETER P DEXA X-RAY DENSITOMETER

Condición de expendio: Venta exclusiva a profesionales e instituciones sanitarias.

Nombre del fabricante: NORLAND, A COOPERSURGICAL COMPANY.

Lugar/es de elaboración: W6340 hackbarth Road, Fort Atkinson, WI 53538.

Nombre del labricante<br>Lugar/es de elaboració

Se extiende a T.I.E.M.S., S.R.L. el Certificado 1865-2, en la Ciudad de Buenos fecha de su emisión.

 $\mathcal{L}_{\mathcal{A}}$ 

 $\mathcal{A}$ 

DISPOSICIÓN Nº 8 6 7 7  $\cong$ 

A HOPE

Dr. OTTO A. ORSINGHER SUB-INTERVENTOR ANMAT

 $\mathcal{C}$